# **BAB III**

# **METODE PENELITIAN**

# **3.1 Tempat Waktu Penelitian**

- Tempat Tempat Penelitan Dilakukan Pada Pt.(Sas) Semangat Antar Sukses.Kebayoran Lama, Jalan Bintaro No.02 A Rt.2/Rw.10,Kecematan Kebayoran Lama, Kota Jakarta Selatan,Daerah Khusus Ibukota Jakarta 12240
- Waktu Waktu Penelitian Dilakukan Sejak Keluarnya Jadwal Pengajuan Judul Kurang Lebih 3 (Tiga) Bulan,Pada Tanggal 7 Maret 2022, Sampai Bulan Juni Pada Tanggal 13-2022, Selesai Untuk Pengumpulan Pendataan Dalam Bentuk Persiapan Untuk

Kerjakan Tugas Akhir.

# **3.2 struktur Alur flowchart Desain Penelitian**

Penelitia dibuat oleh penulis untuk menjawab permasalaan lewat desain penelitian

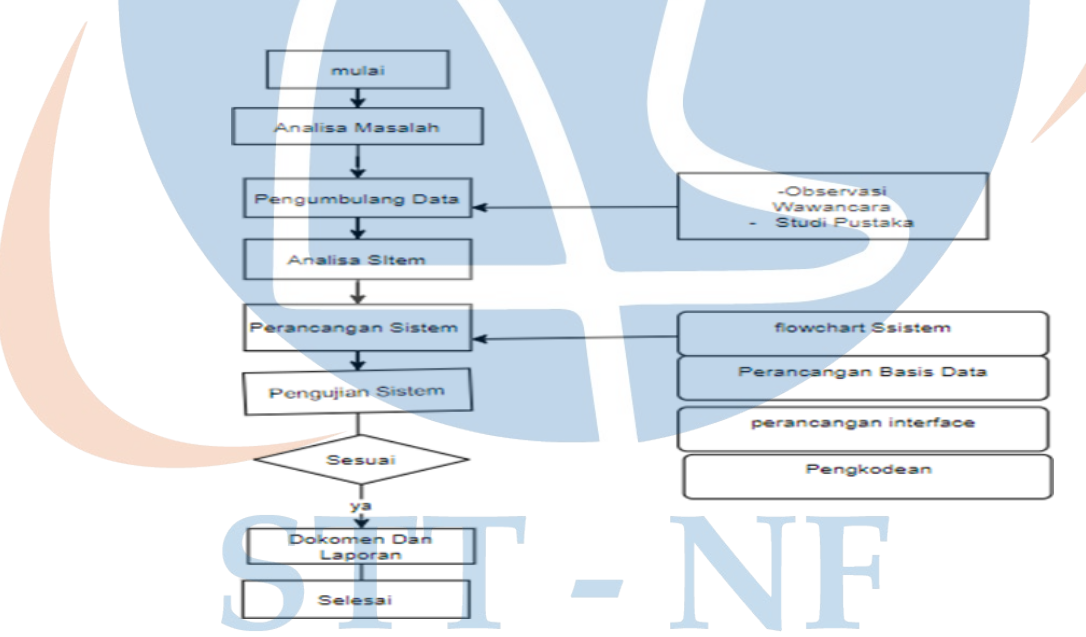

Gambar 3.1 Struktur Alur Flowchart

Pada gambar diatas mengapa peneliti membuat desain, agar peneliti mudah untuk proses yang alur-alur yang akan dibutukan. Berikut ini adalah penjelasan masing-masing dari tahapan diagram alur diatas:

#### **3.3 Analisa masalah**

Analisa masalah merupakan tahap awal penelitian. Analisa dilakukan terhadap proses sistem nantinya menjawab pertanyaan dari alumni dalam hal ini Kendala yang sering dialami alumni ketiga lulus dari perguruan tinggi maupun swasta di indonesi untuk mendata. Selain itu juga dilakukan pemilihan metode yang akan digunakan dalam menyelesaikan masalah menjadi salah satu analisa masalah oleh penulis.

#### **3.3.1 Pengumpulan Data**

Pengumpulan data adalah mengumpulkan bahan-bahan yang diperlukan dalam penyusunan tugas akhir ini, penulis menggunakan metode observasi, wawancara dan studipustaka.

#### **3.3.2 Observasi**

Penulis melakukan pengamatan dan penelitian langsung terhadap obyek yang diteliti di lapangan yang dilakukan pada tanggal 4 januari 2023. Obyek dalam penetian ini pada PT.SAS. (PERSERO) BUMP

## **3.3.3 Wawancara**

Pada teknik ini, penulis melakukan tanya jawab langsung kepada pihak-pihak yang terlibat dalam permasalahan yang sedang diteliti untuk menyakinkan hal-hal yang telah didapat dari kegiatan observasi. Dalam hal ini, subjek yang dijadikan sebagai narasumber adalah pelajanan pelangan dilaksanakan pada tanggal 9 juli sampai 11 juni 2022

#### **3.3.4 Studi Pustaka**

Sebagai teknik ketiga, studi pustaka dilakukan untuk melengkapi semua informasi yang telah diperoleh dengan tanya jawab langsung dengan pihak-pihak yang bersangkutan serta membaca dan mempelajari sumber-sumber tertulis seperti buku, jurnal, dan literatur yang berkaitan dengan judul yang tercantum dalam penyusunan penelitian ini.

#### **3.3.5 Analisa Sistem**

Penulis melakukan identifikasi proses sistem berjalan dan sistem kebutuhan, dimana hasil dari analisa digunakan untuk membuat skema alur proses sistem aplikasi sistem informasi alumni, Penulis juga mengidentifikasi informasi yang akan digunakan untuk membangun sistem yang diusulkan. Karena sistem yang diusulkan oleh penulis adalah sistem aplikasih pelacakan data alumni pada ikatan pelajar mahasiswa puncak.

#### **3.3.5.1 Perancangan sistem**

Perancangan Flowchart Pembuatan Sistem Memberikan gambaran dari proses yang akan berjalan pada sistem yang diusulkan kedalam bentuk flowchart (diagram alir).

#### **3.3.5.2 Perancangan Basis Data**

Perancangan basis data adalah proses merancang database dan tabel yang nantinya akan digunakan dalam sistem yang diusulkan sehingga aplikasi berjalan dengan baik.

#### **3.3.5.3 Perancangan Interface**

Merancang interface atau antarmuka merupakan tampilan yang dibuat agar end user mudah berinteraksi dengan sistem.

#### **3.3.5.4 Pengkodean**

Pengkodean diimplementasikan penulis menggunakan bahasa pemrograman XAMPP yang bertugas untuk melakukan pre processing terhadap inputan teks pertanyaan oleh end user, dilanjutkan ke Hypertext Preprocessor (PHP) untuk melakukan perhitungan metode dan memberikan hasil. Lalu dibungkus dengan tampilan yang interaktif oleh bootstrap templating HTML & CSS.

#### **3.3.5.5 Pengujian**

Tahap selanjutnya yaitu melakukan pengujian terhadap aplikasi yang telah dibuat. Jika pengujian mengalami gagal maka diperlukan pemeriksaan dan penelusuran terhadap aplikasi yang dibuat untuk menemukan error dalam aplikasi.

#### **3.3.5.6 Pembahasan Dokumentasi dan Pembuatan Laporan**

Tahapan ini merupakan tahapan akhir yaitu pembahasan dokumentasi dan pembuatan laporan tugas akhir.

# **3.4 Analisa Kembutuan**

Analisa kebutuhan pada sub pembahasan ini terdiri dari beberapa sub pembahasan yaitu sub pembahasan analisa sistem berjalan, sistem usulan, analisa kebutuhan data, dan analisa kebutuhan proses.

# **3.5 Perancagan admin dan user**

 Tahapan dimana penulis melakukan persiapan untukmerancang pengimplementasian danmenggambar dari sistem ini dibentuk.

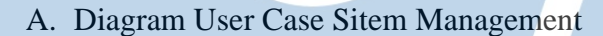

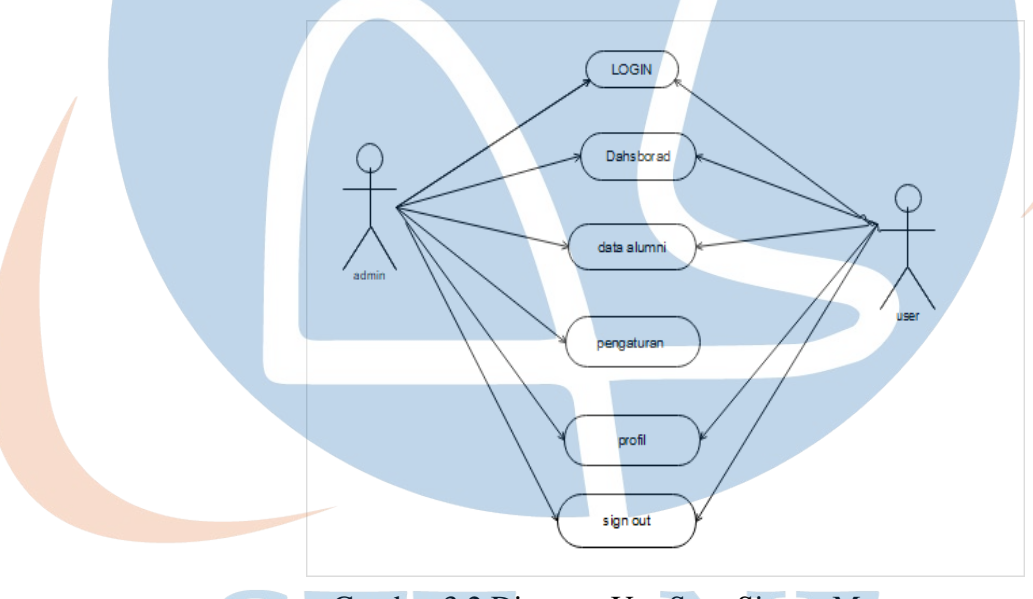

Gambar 3.2 Diagram Use Sace Sistem Management

Gambar 3.2 menggambarkan hubungan antara sistem dengan lingkungan diluarnya yaitu User, Admin dan user Penjelasan proses pada Gambar 3.2 diatas.

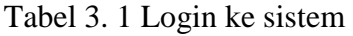

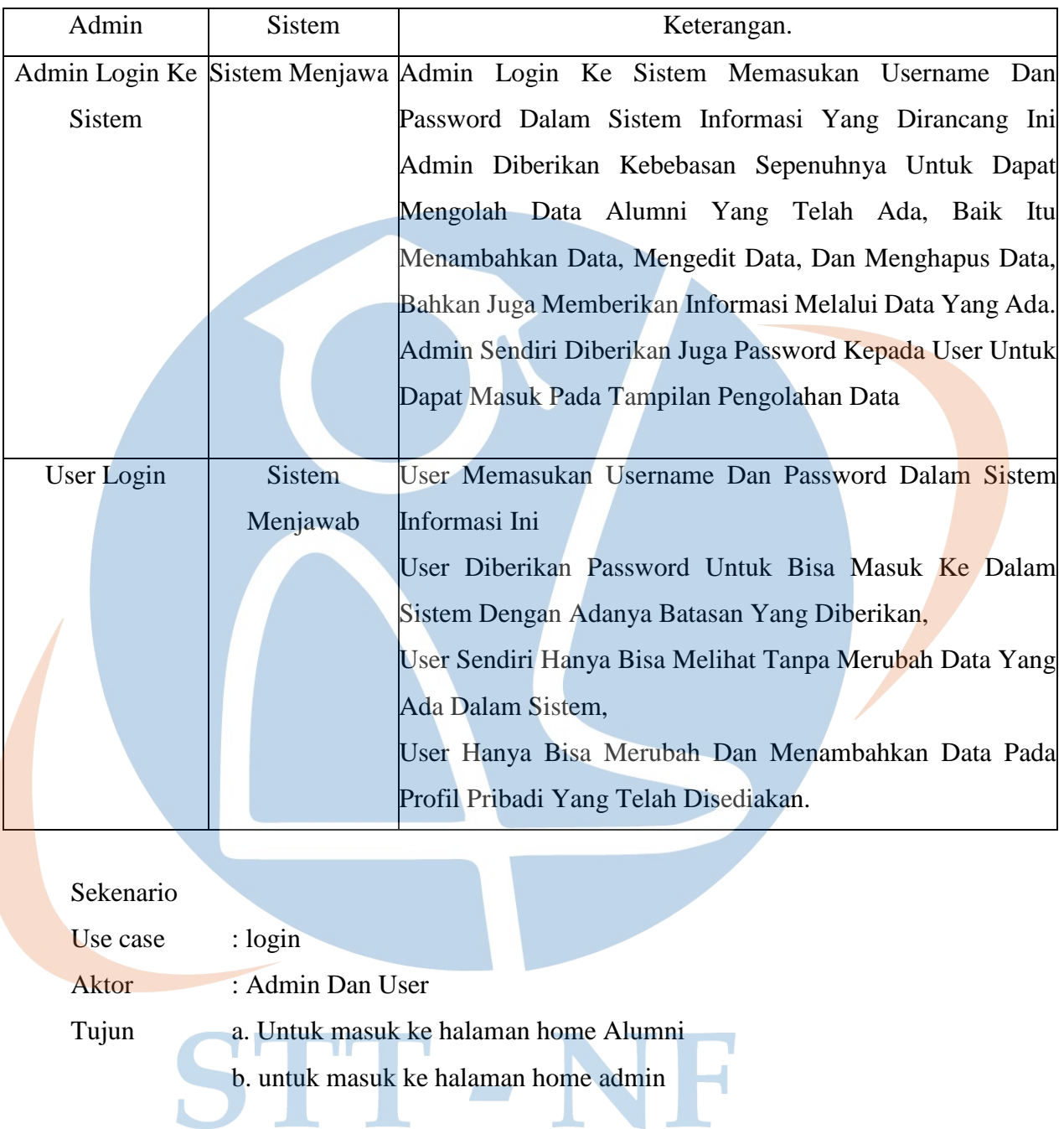

# Tabel 3. 2 Skenario Aktor Dan Sistem.

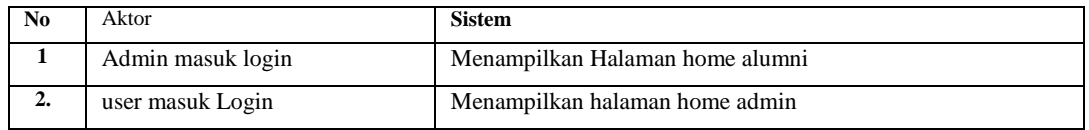

# B. Acivity diagram admin mengelola data Alumni

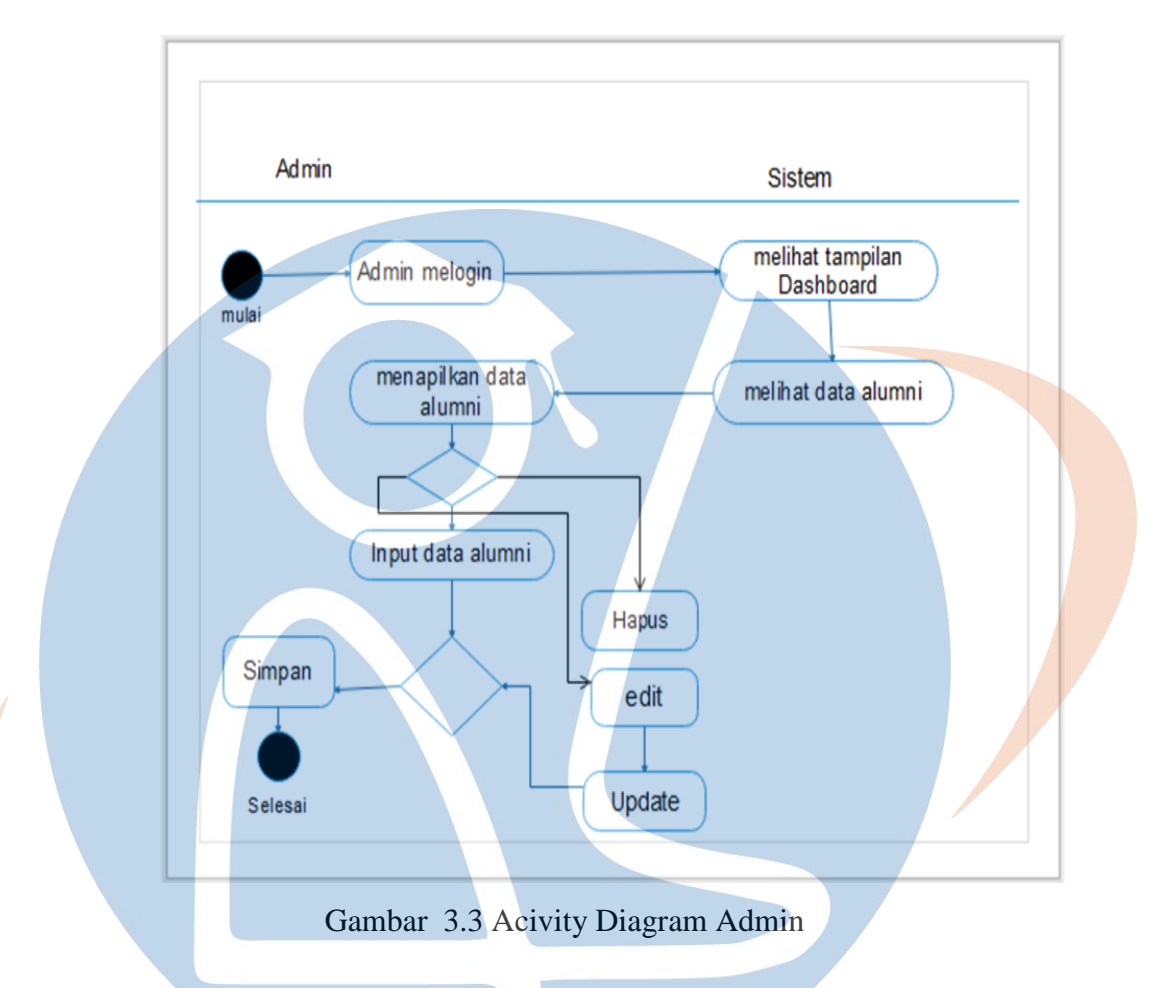

Pada gambar 3.3 ini dijelaskan admin menjadi aktor utama dalam sistem ini, dan admin sendiri melogin ke dalam sistem, dan bisa melihat halaman utama dashboard dan data yang ada pada sistem, menklik pada data alumni dan bisa mengibut data alumni, menambah data pribadi kepada admin untuk selanjutnya dikelola untuk menjadi suatu sistem informasi. Sedangkan admin bisa sepenuhnya mengakses sistem ini lewat mengelolah data, menambah data, edit data, dan menghapus data juga. dan proses lainnya.

# C. Acivity diagram admin mengelola pengaturan

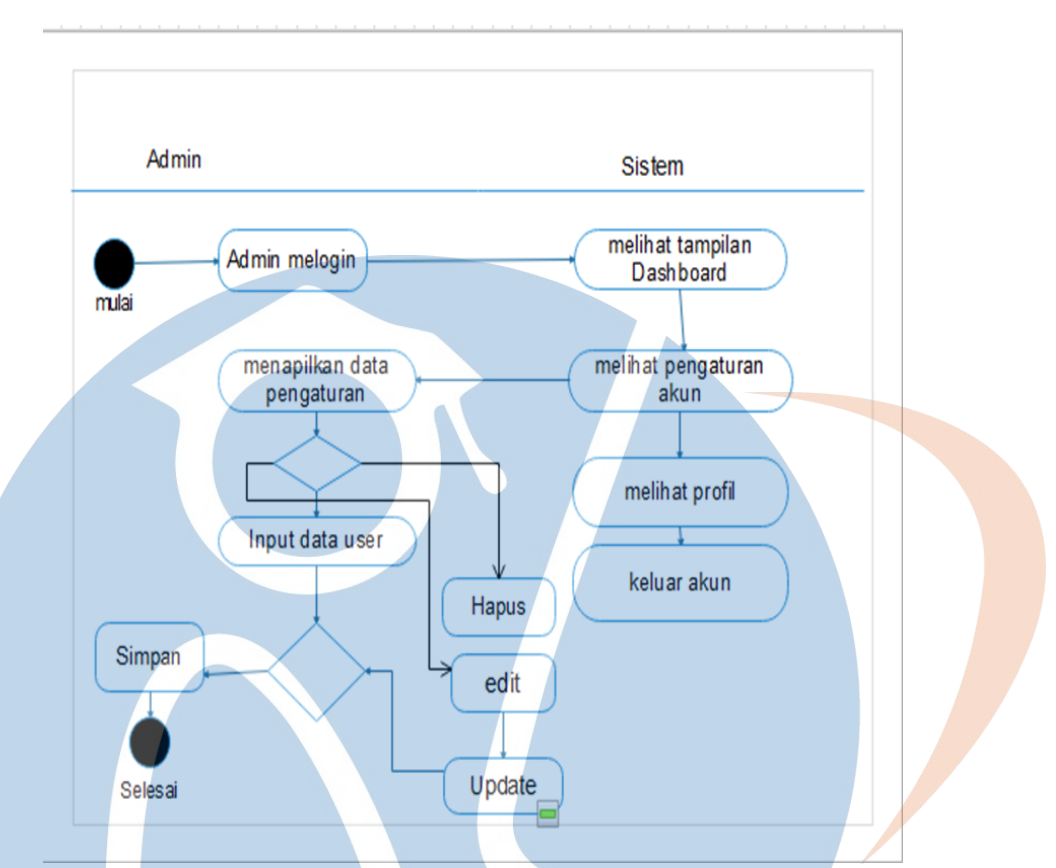

Gambar 3. 4 Acivity Diagram Admin

Pada gambar 3.4 ini dijelaskan bagaiman admin menjadi aktor utama dalam sistem ini, user bisa melihat pengaturan dan menu-menu yang ada pada halaman utama dasbhord, dan bisa dikelola untuk menjadi suatu sistem informasi. Sedangkan admin bisa sepenuhnya mengakses sistem ini lewat pengaturan ketiga sistem terjadi erorr maka admin menjadi aktor, menambah dan memeliara halaman data, edit data, dan menghapus data juga. Dan proses lainnya.

#### D. Acivity diagram admin mengelola profil

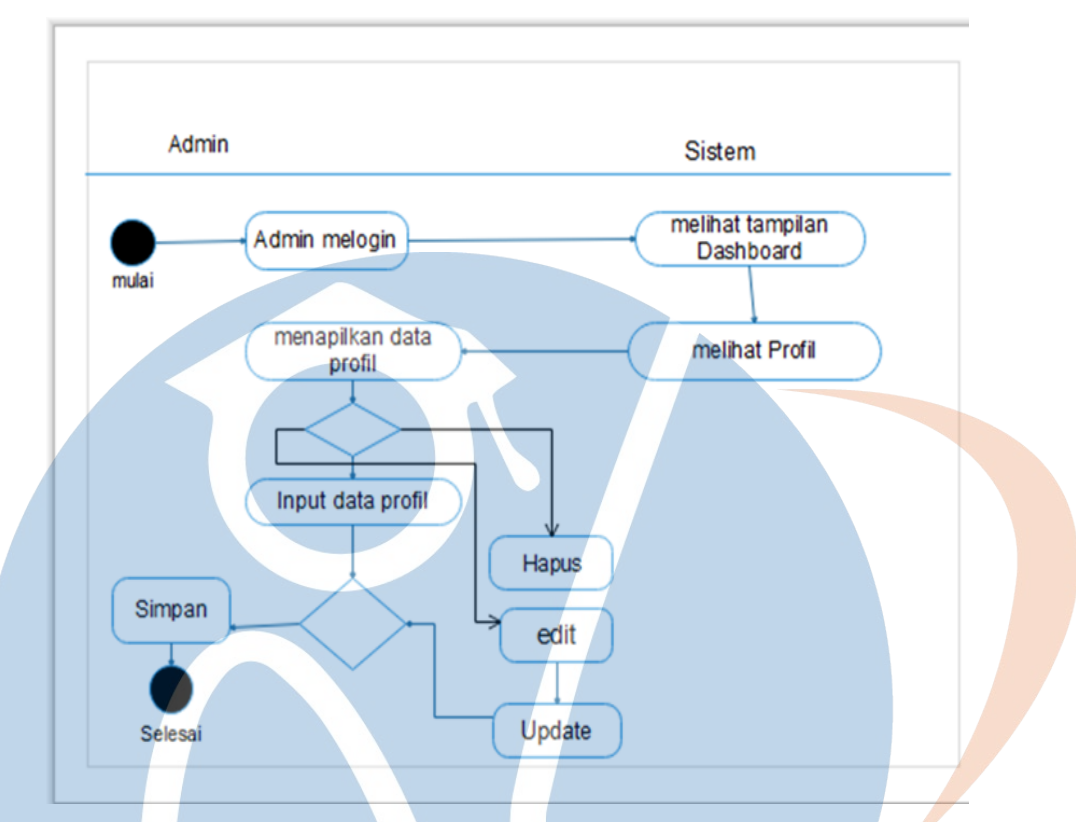

Gambar 3.5 Acivity Diagram Admin Profil

Pada gambar 3.5 ini dijelaskan bagaimana admin menguba poto profil, mengapus poto profil dan menabah data pribadi menabah, email no hp dan admin pun menjadi aktor utama dalam sistem ini, user sendiri bisa melihat data yang ada pada sistem, dan bisa menambah data pribadi kepada admin untuk selanjutnya dikelola untuk menjadi suatu sistem informasi. Sedangkan admin bisa sepenuhnya mengakses sistem ini lewat mengelolah data, menambah data, edit data, simpan data dan menghapus data, update, keluar dan akun.

#### E. Class Diagram

Class diagram adalah gambungan dari bagian-bagian yang sejenis. mendefinisikan bagaimana sebuah objek bertindak dan memberi Tindakan.

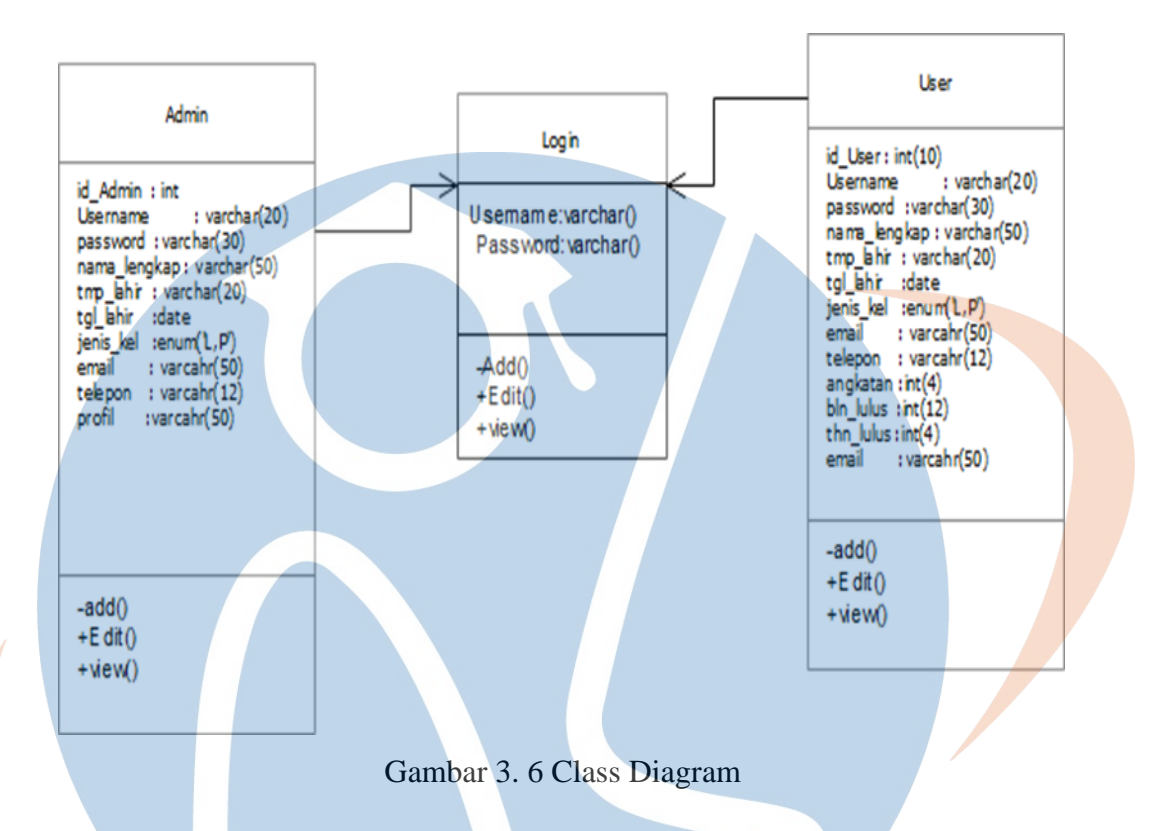

Class diagram menggambarkan hubungan antar kelas dalam sistem yang sedang dibangun dan bagaimana mereka saling berkolaborasi untuk mencapai suatu tujuan. Berdasarkan analisa dari use case diagram, diperolehlah analisa kelas. Berikut ini adalah kelas– kelas untuk sistem pelacakan alumni:

1. Kelas User:

Kelas user merupakan super kelas yang akan mewarisi semua operasinya pada kelas- kelas dibawahnya. Sub kelas dari kelas user antara lain: kelas admin, kelas alumni, dan kelas progdi. Operasi dari kelas user diantaranya adalah login, edit password, kelola berita, kelola lowongan dan logout.

2. Kelas Admin.

Kelas admin merupakan sub kelas dari kelas user. Kelas ini menjadi bagian dari kelas user karena mempunyai operasi yang sama dengan kelas induknya. Atribut yang dimiliki oleh kelas admin adalah hak akses. Sedangkan operasi yang dilakukan

kelas admin antara lain: kelola user, validasi alumni, kelola agenda, kelola forum dan kelola data alumni.

1. Kelas Alumni: Kelas alumni merupakan sub kelas dari kelas user karena mewarisi operasi dari kelas induknya. Atribut yang dimiliki oleh kelas alumni adalah nim, angkatan, bln\_lulus, thn lulus dan proses lainnya.

2. Kelas Berita: Atribut yang dimiliki oleh kelas berita adalah id\_berita, id\_kategori, id\_user, judul, isi\_berita, gambar, hari, \_posting, jam, counter, publish. Sedangkan operasi yang dilakukan adalah set id\_berita, get id\_kategori, get id\_user, insert berita, update berita, delete berita, dan view berita.

F. Sequance Diagram

Adapun beberapa model diagram sequance sistem informasi alumni yang diusulkan:

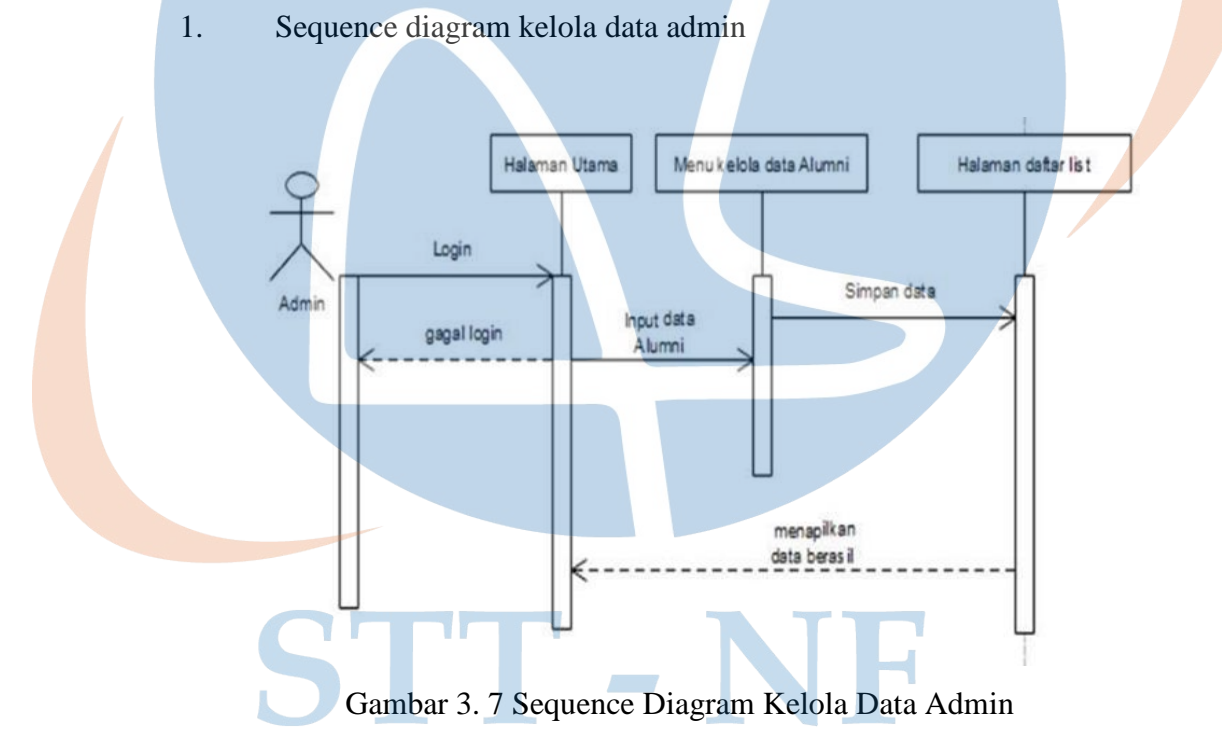

Pada gambar 3.7 di atas merupakan menggambarkan proses kelola data yang di lakukan oleh admin. Admin wajib melakukan proses login, dimana jika berhasil maka admin akan masuk ke halaman utama tetapi jika gagal maka admin harus melakukan login ulang. Dan ketika admin sudah ada di halaman utama admin akan menginput data diri dan data akan tersimpan pada ke sistem. Berikut adalah gambar diagram sequence diagram data admin:

#### 2. Sequence diagram Alumni

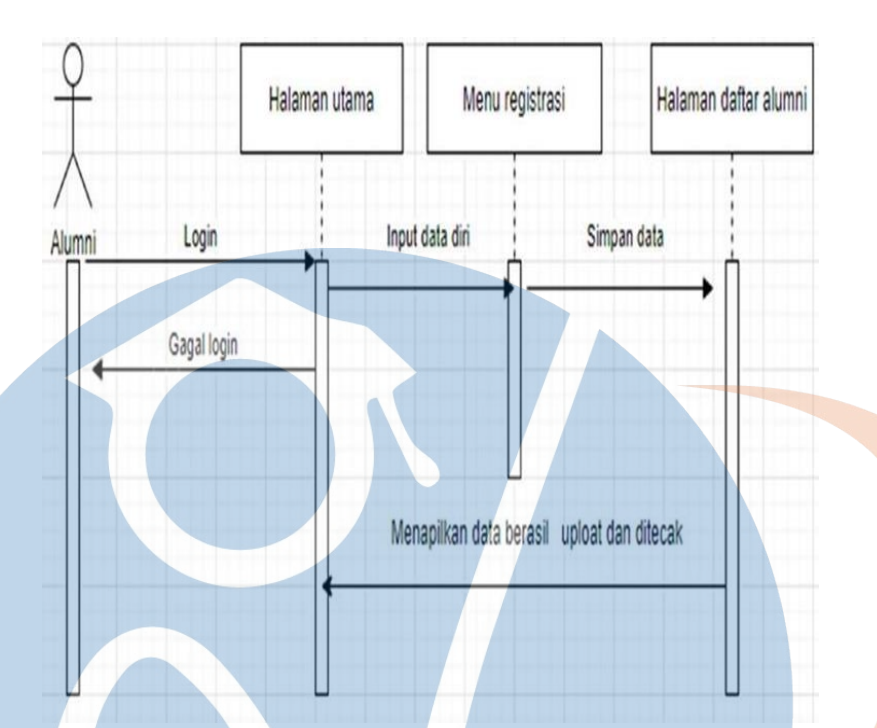

Gambar 3. 8 Sequence Diagram Alumni

Pada gambar 3.8 merupakan menggambarkan proses kelola data yang di lakukan oleh alumni. Alumni wajib melakukan proses login, dimana jika berhasil maka alumni akan masuk ke halaman utama tetapi jika gagal maka alumni harus melakukan login ulang. Dan ketika alumni sudah ada di halaman utama alumni akan menginput data atau kelola data dan data akan tersimpan pada ke sistem. Berikut adalah gambar diagram sequence diagram keloladata alumni.

## 3.6 **Perancangan Antar Muka**

a. Pada tahapan ini sistem informasi yang telah dibuat dan diteliti secara keseluruhan. Yang mana pada proses ini penulis melakukan uji percobaan sistem terhadap penggunaan. Dan hasil uji percobaan tersebut dapat dijadikan sebagai patokan dari sistem yang dibangun.

1. Tampilan Halaman Login

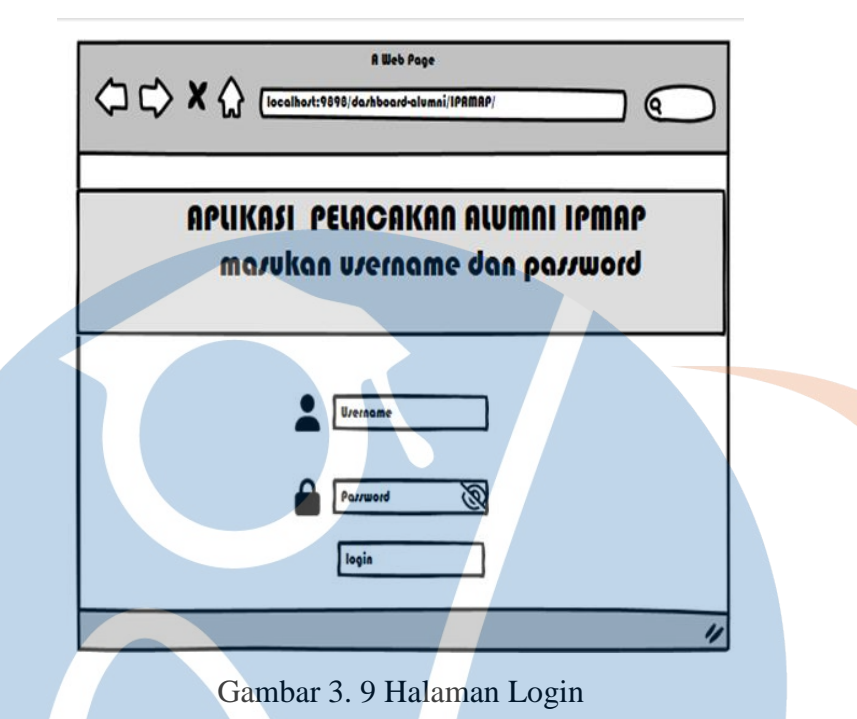

Gambar di atas adalah tampilan halaman login admin dan user. Jika username dan password yang diinput sesuai dengan data yang ada pada database, maka sistem akan menapilkan halaman utama, tetapi jika username yang di input tidak sesuai sistem akan menapilkan perintah erorr, lalu memasukan username dan password ulang berasil maka sistem akan menapilkan halaman utama berada.

b. Tampilan Halaman Utama admin Setelah berhasil login, admin dan user akan mendapati tampilan halaman utama user sesuai dengan hak aksesnya. Berikut ini adalah halaman utama user dengan hak akses admin.

**2.** Dashbhord Admin

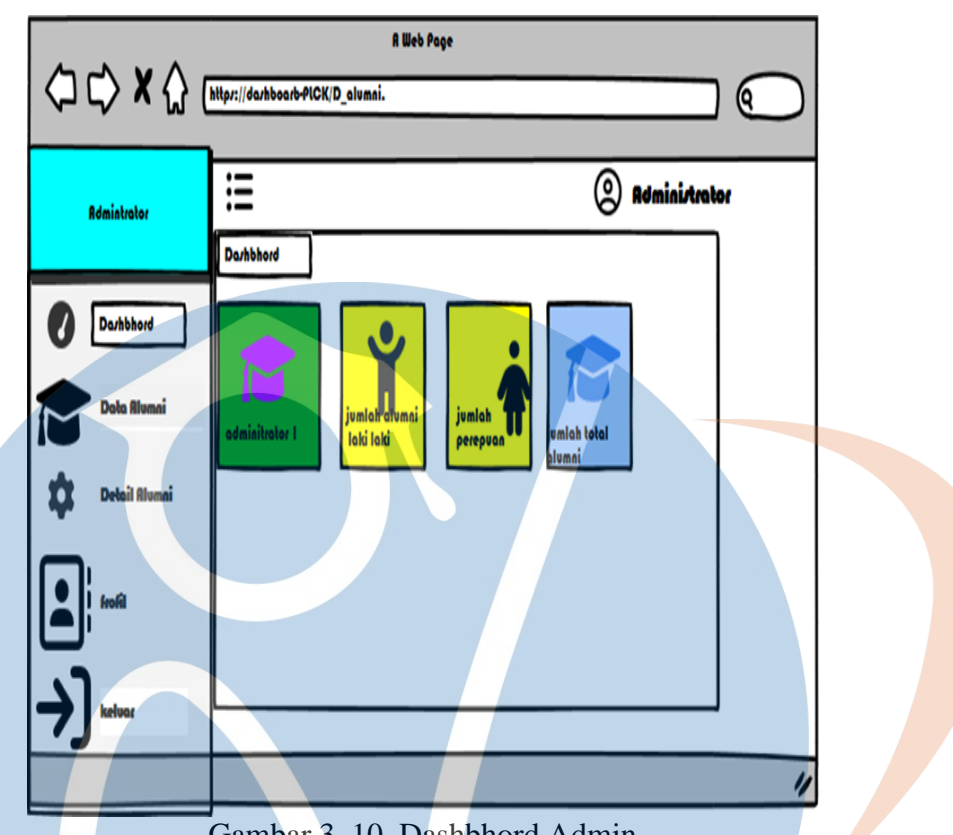

Gambar 3. 10 Dashbhord Admin

Pada gambar 3.10 ini merupakan tampilan awal atau pembuka dari halaman web data Alumni Pada tampilan ini terdapat 4 menu yang ada yaitu Home, registrasi alumni Data Alumni, tahun angkatan, Search dan dashboar, anminitrator

# STT-NF

**3.** Tampilan Admin Input Data Alumni.

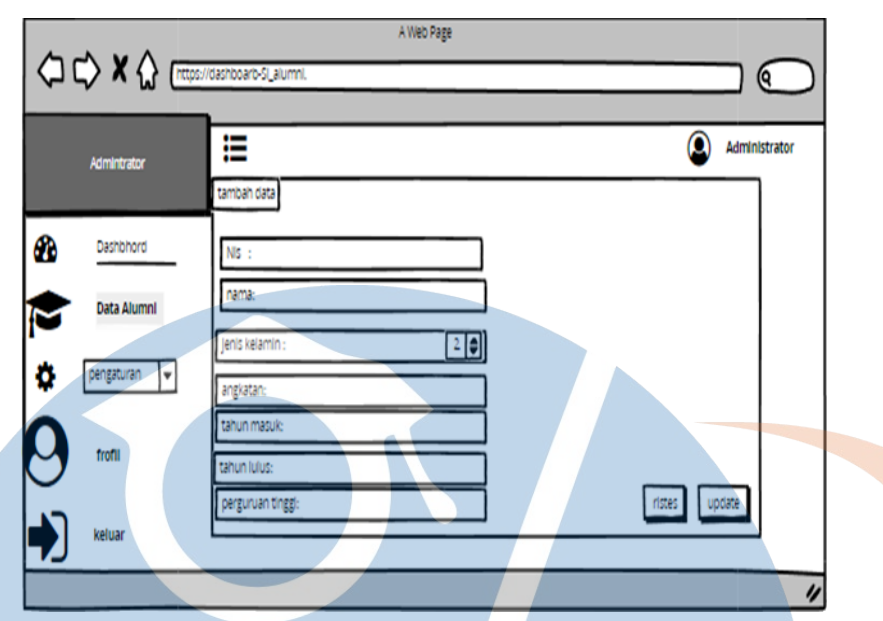

Gambar 3. 11 Halaman Registrasi Alumni

Halaman Registrasi berfungsi ubntuk melakukan pengisian dan pendaftaran sehigga pengujuang memiliki hak akses sebagai admin atau alumni dapat dilihat poada gambar tersebut. Nim alumni Id alumni Jenis kelamin alumni Tempat lahir alumni Tanggaal lahir Tanhun angkatan Tahun lulus  $\mathcal{A}$ - NF No telpon Email Status sekarang

**4.** Tampilan Data Berasil Diinput

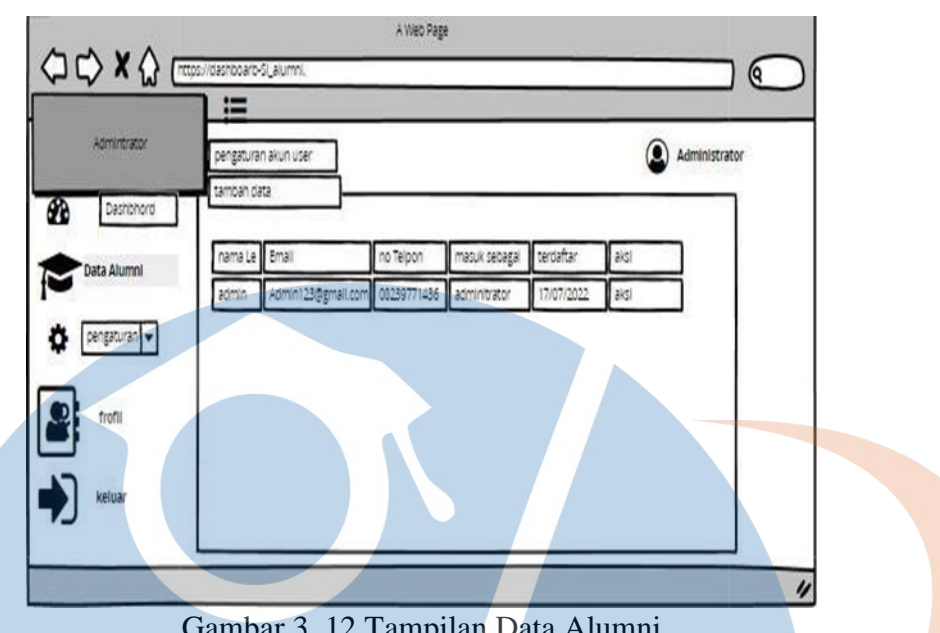

Gambar 3. 12 Tampilan Data Alumni

Pada halaman input data ini menyerangkan bawah user melakukan registrasi menabah data dan menyimpan data dan pengeditan data, menuploat data dan proses selanjutnya menyimpan.

**5.** Halaman tampilang tentang aplikasi

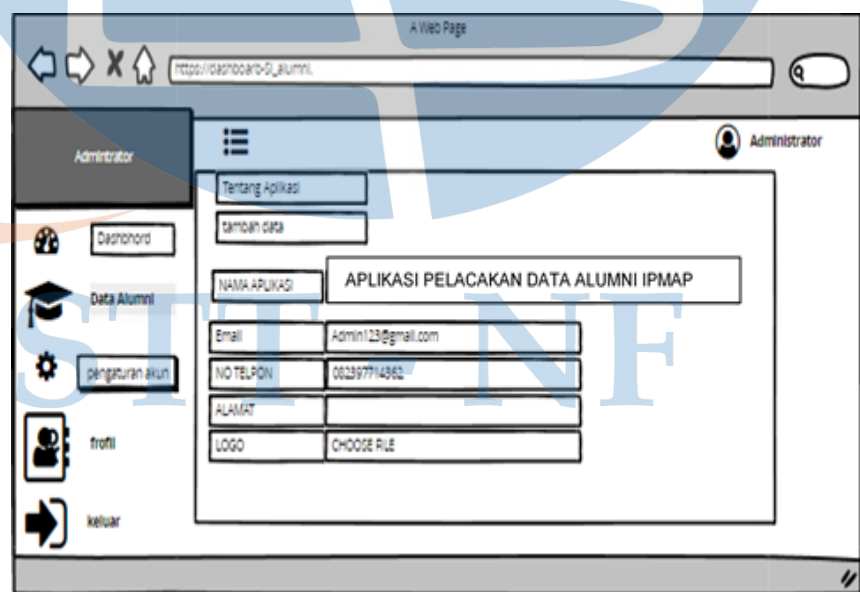

Gambar 3. 13 Tampilang Tentang Aplikasi

Gambar ini merupakan gambar tampilang halaman profil beterta tambah data dengan intentitas nama aplikasi email no-telpon aalamat update file mene menu pada halaman dasbhoard.

**6.** Halaman Tampilan profil

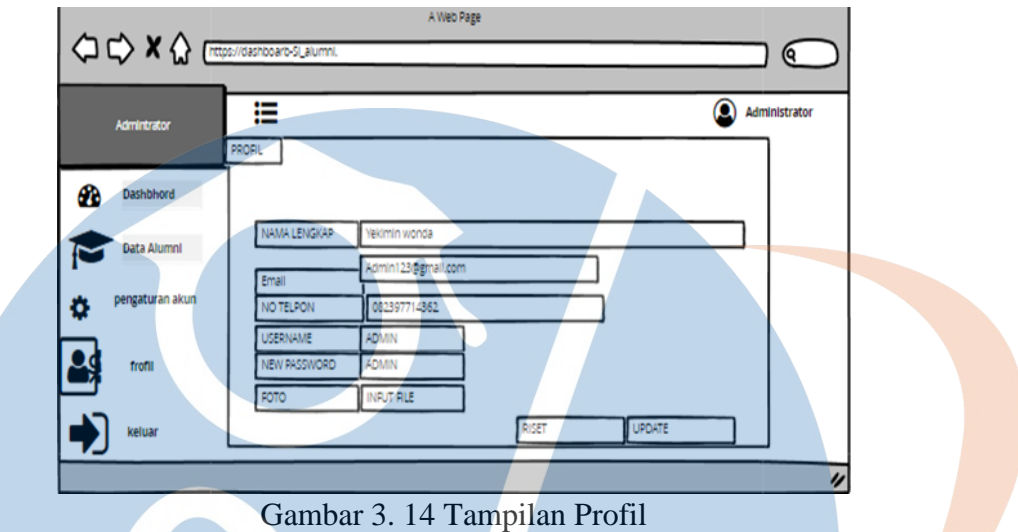

Halaman tampilan profil gambar 3.14 dapat lihat diatas ini. berikut ini adalah langka cara isi sebagai berikut :

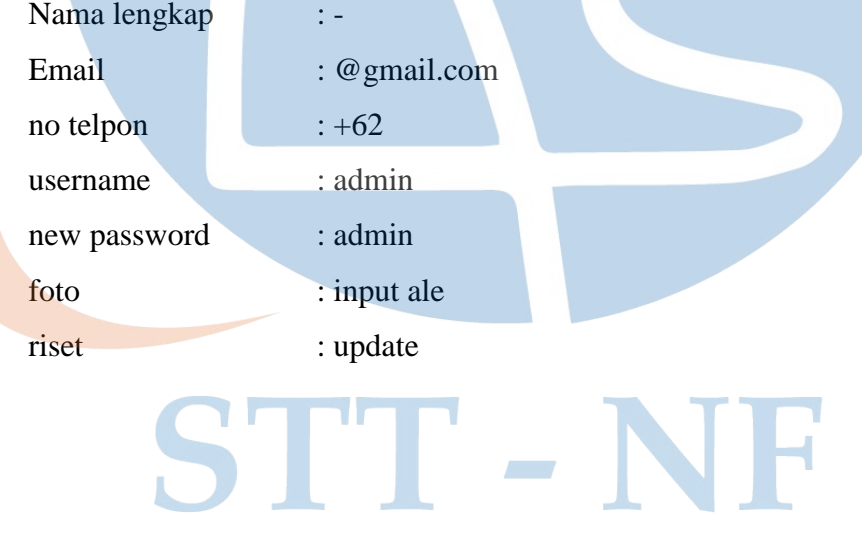